# Lección 8: Mini-Proyecto: Programas de Entrada de Usuarios

### 50 minutos

### Resumen

Los alumnos aplicarán sus nuevos conocimientos con variables a uno de los tres miniproyectos abiertos. Los alumnos analizarán programas de muestra, crearán un plan para su propio proyecto y lo programarán desde cero.

# Propósito

Esta lección no introduce nuevas habilidades o conceptos, sino que brinda a los estudiantes la oportunidad de aplicar lo que han aprendido de forma creativa.

### Estándares

Curso Completo [Alineamiento](https://studio.code.org/s/coursef-2021/standards)

Estándares de Ciencias de la Computación CSTA K-12 (2017)

▶ AP - Algorithms & Programming

# Agenda

[Actividad](#page-1-0) previa (10 minutos) [Revisión](#page-1-1)

[Actividad](#page-2-0) Principal (30 minutos) [Programas](#page-2-1) de entrada de usuario

[Actividad](#page-3-0) de cierre (10 minutos) [Exhibición](#page-3-1)

# Objetivos

Los estudiantes podrán:

- Crear un programa informático interactivo que responda a las entradas del usuario.
- Usar variables junto con sugerencias.
- Usar variables para contener palabras y frases.

### Preparación

- Imprime la guía de planificación o reparte una copia digital a cada estudiante. Revísala con anticipación en caso de que quieras hacer alguna modificación que se adapte a tu clase.
- Revisa las opciones del nivel 3 con anticipación para familiarizarte con el flujo que los estudiantes deben seguir.
- Esta lección tiene el potencial de extenderse durante varios períodos. Ten en cuenta que debes planificar esto con tiempo.

## Enlaces

iAviso! Por favor, haga una copia de cualquier documento que planee compartir con los estudiantes.

P l f f l f

### Guía Didáctica

### <span id="page-1-0"></span>Actividad previa (10 minutos)

#### <span id="page-1-1"></span>Revisión

Haz esto: usa las diapositivas de la lección para revisar los conceptos que los estudiantes han explorado a los largo del curso: sprites, comportamientos, eventos y texto. Por último, revisa cómo funcionan los apuntes y las variables.

#### Predicción

Haz esto: los estudiantes deben leer el código provisto y hacer una predicción sobre lo que sucederá. Después de presionar "Ejecutar", proporciona tiempo para que los estudiantes reflexionen sobre cualquier cosa que les haya parecido interesante o que los sorprendió.

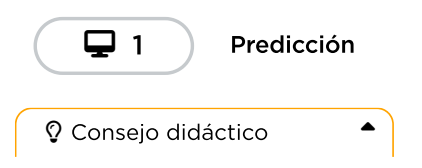

Para los profesores

- [Miniproyecto:](https://docs.google.com/presentation/d/1AGDl6WPPsPId6J3GXjySlvFJMaLDnt0P9Tu6ujjZeG0/edit#slide=id.gc6acec9c41_0_68) programas de entrada de usuario - Diapositivas
	- ▼ Hacer una copia
- [Miniproyecto:](https://docs.google.com/document/d/1nDzSayssOEjdUhPgyhPtCOLrfMYIgLAmWeQTLYnBReM/template/preview) programas de entrada de usuario - Guía de respuestas
	- Hacer una copia
- Nivel [Sandbox](https://studio.code.org/levels/27300) del docente -Recurso

Para los estudiantes

[Programas](https://docs.google.com/document/d/1FZAVAVabeADxUlDZACeZojuPK1gBN7g0_UfYfvxzah4/template/preview) de entrada de usuario - Guía de Actividades ▼ Hacer una copia

### Vocabulario

- Entrada La información que los computadores obtienen de los usuarios.
- Mensaje Un mensaje en la pantalla del computador que espera la entrada del usuario.
- Variable Una etiqueta para una porción de información en un programa.

Una de las partes más complicadas de aprender sobre variables es asegurarse de que la etiqueta de una variable siempre coincida. En este nivel, asegúrate de que los estudiantes conozcan la diferencia entre la variable comida y la variable alimento. Los estudiantes deben entender que la mejor manera de resolver esto sería usar una sola variable, asegurándose de que la etiqueta siempre coincida.

También puedes enseñar a tu clase a corregir los errores de este programa proyectando este nivel Teacher [Sandbox.](https://studio.code.org/levels/27300)

### Exploración

Haz esto: los estudiantes deben explorar los programas de muestra del nivel 1. Pueden hacer esto como clase, en parejas compartiendo un dispositivo o individualmente. Para cada uno de los programas, los estudiantes deben pensar cómo funcionan, quién los usaría y cualquier idea que tengan sobre lo que podrían hacer ellos mismos. Una buena estrategia es que los estudiantes lean el código del programa en voz alta, línea por línea, y luego hablen sobre su utilidad.

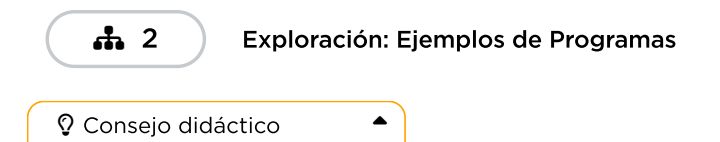

Si tienes poco tiempo o quieres reducir la cantidad de transiciones, haz esta parte de la lección como un debate grupal. Recuerda a los estudiantes que pueden volver a visitar estos programas más adelante si tienen alguna pregunta sobre cómo funciona algo.

Si ya has completado la lección, ipuedes mostrar tu programa terminado para inspirar a los demás!

### <span id="page-2-0"></span>Actividad Principal (30 minutos)

<span id="page-2-1"></span>Programas de entrada de usuario

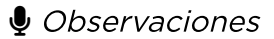

#### Planificación (10 minutos)

Ya hemos tenido la oportunidad de crear diversos programas en Sprite Lab. Hoy, esta experiencia será mucho más abierta, por lo que debes planificarla de antemano. La planificación es una parte muy importante de la programación de un juego o de cualquier otro tipo de software.

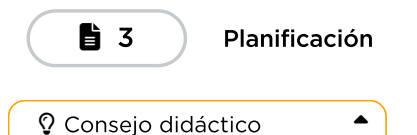

Si tienes poco tiempo, los estudiantes pueden concentrarse en la primera página de la guía de planificación. También pueden volver a utilizar las mismas historias que completaron durante la lección "Historias con espacios en blanco".

### Miniproyecto (20 minutos)

Una vez completadas sus guías de planificación, los estudiantes pueden dar vida a sus proyectos. Lleva a los estudiantes a sus computadores y pídeles que comiencen la "Parte 1" del proyecto elegido.

### Mini-Proyecto: Programas de Entrada de Usuarios 뉴 4

 $\blacktriangle$ 

Consejo didáctico

Este nivel muestra a los estudiantes un menú de opciones que corresponde a los principales tipos de proyectos que han elegido. Las principales diferencias entre estos subniveles son las instrucciones y los disfraces de sprites predeterminados. Es posible que los estudiantes necesiten instrucciones muy claras para entender cómo navegar por las opciones. Para cada una de las opciones de proyectos, hay dos subniveles. Para empezar, deben elegir uno de los niveles marcados como "Parte 1". Una vez que terminen ese nivel, deben volver aquí y seleccionar la "Parte 2" del mismo proyecto. En el primer nivel de cada elección, los estudiantes verán comentarios a medida que crean los componentes básicos de su proyecto. El segundo nivel es de "juego libre" y permite a los estudiantes hacer cualquier cambio en su código.

### <span id="page-3-0"></span>Actividad de cierre (10 minutos)

#### <span id="page-3-1"></span>Exhibición

Haz esto: para celebrar el trabajo de los estudiantes, dedica los últimos 10 minutos, más o menos, a que muestren sus proyectos. Esto puede hacerse de muchas maneras, pero aquí hay algunas:

- · Demostración pública: selecciona a algunos voluntarios para que hagan una breve demostración de sus proyectos delante de la clase. Mientras lo hacen, pídeles que comenten cómo ha sido para ellos la experiencia de planificar y programar, incluyendo las ideas que todavía les gustaría poner en práctica.
- Prueba de juego por parejas: agrupa a los estudiantes en parejas y haz que prueben los proyectos de los demás. Mientras lo hacen, pídeles que hagan comentarios positivos y constructivos entre ellos. La ventaja es que los estudiantes tendrán la oportunidad de proporcionar y responder a los comentarios en un entorno más pequeño.
- · Paseo por la galería: asegúrate de que todos los estudiantes tienen sus proyectos listos para la prueba. Pide a los estudiantes que se muevan al estilo de las "sillas musicales" a otro computador y que prueben el proyecto allí durante unos minutos, hasta que reciban una señal tuya para que se muevan a otro equipo. Repite esta operación cada pocos minutos. Aunque aquí hay menos oportunidades de comunicación estructurada, esto garantiza que los estudiantes puedan probar el mayor número posible de proyectos de sus compañeros.

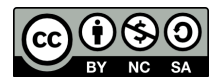

Esta obra está disponible bajo una Licencia Creative [Commons](http://creativecommons.org/licenses/by-nc-sa/4.0/) (CC BY-NC-SA 4.0).

[Contáctanos](https://code.org/contact) si desea contar con la licencia de los materiales de Code.org para uso comercial.